# **Packaging - Bug #14321**

## **Package download from deb.theforeman.org freezes**

03/22/2016 04:25 PM - Juan Carlos Perez

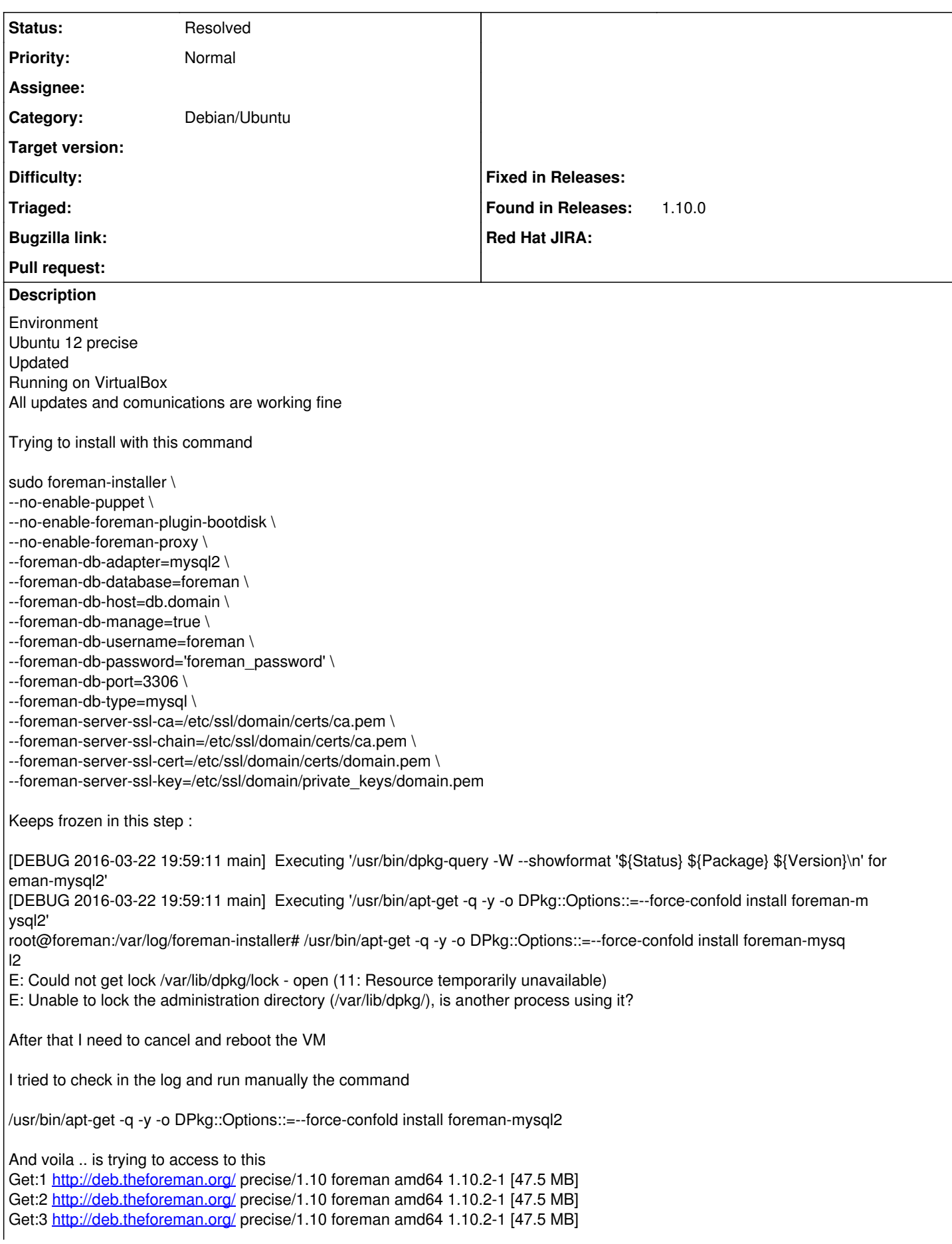

Get:4 <http://deb.theforeman.org/> precise/1.10 foreman amd64 1.10.2-1 [47.5 MB] Get:5 <http://deb.theforeman.org/> precise/1.10 foreman amd64 1.10.2-1 [47.5 MB] Get:6 <http://deb.theforeman.org/> precise/1.10 foreman amd64 1.10.2-1 [47.5 MB]

I was trying to find why that is not loading

<http://deb.theforeman.org/dists/precise/1.10/binary-amd64/>

I dont see the source .... not sure if that is correct ... but looks like is trying to get something for a place that doesnt exist....

**Thanks** JC

#### **History**

#### **#1 - 03/23/2016 04:07 AM - Dominic Cleal**

*- Project changed from Foreman to Installer*

*- Status changed from New to Feedback*

*- Difficulty deleted (easy)*

If apt-get isn't working correctly then the problem isn't likely to be in the installer, I'd check that your network access is fast enough. Try using apt-get without the additional arguments that Puppet adds, see what download speed it receives.

The packages are at [http://deb.theforeman.org/pool/precise/1.10/f/foreman/.](http://deb.theforeman.org/pool/precise/1.10/f/foreman/)

#### **#2 - 03/23/2016 05:56 AM - Juan Carlos Perez**

Hi there and thanks for your reply!

Obviously arrived to that point I have verified before to open this all the connection issues…. Here why …. I tried this

/usr/bin/apt-get -q -y -o DPkg::Options::=--force-confold install foreman-mysql2

And this

apt-get -y install foreman-mysql2

So as you can see is not a connectivity issue :

root@foreman:/etc# apt-get -y install foreman-mysql2 Reading package lists... Done Building dependency tree Reading state information... Done The following extra packages will be installed: bundler foreman foreman-debug foreman-proxy libaugeas-ruby libgoogle-perftools-dev libgoogle-perftools0 libgssrpc4 libkadm5clnt-mit8 libmysqlclient-dev libruby1.9.1 libruby1.9.1-dbg libtcmalloc-minimal0 libunwind7 rake ri1.9.1 ruby-bundler-ext ruby-ffi ruby-gssapi ruby-rkerberos ruby-rubyipmi ruby-sinatra ruby-tilt ruby1.9.1 ruby1.9.1-dev ruby1.9.1-examples ruby1.9.1-full ruby1.9.3 rubygems-integration unzip zip zlib1g-dev Suggested packages: krb5-doc krb5-user doc-base ruby-switch The following NEW packages will be installed: bundler foreman foreman-debug foreman-mysql2 foreman-proxy libaugeas-ruby libgoogle-perftools-dev libgoogle-perftools0 libgssrpc4 libkadm5clnt-mit8 libmysqlclient-dev libruby1.9.1 libruby1.9.1-dbg libtcmalloc-minimal0 libunwind7 rake ri1.9.1 ruby-bundler-ext ruby-ffi ruby-gssapi ruby-rkerberos ruby-rubyipmi ruby-sinatra ruby-tilt ruby1.9.1 ruby1.9.1-dev ruby1.9.1-examples ruby1.9.1-full ruby1.9.3 rubygems-integration unzip zip zlib1g-dev 0 upgraded, 33 newly installed, 0 to remove and 9 not upgraded. Need to get 47.8 MB/64.6 MB of archives. After this operation, 196 MB of additional disk space will be used. Get:1 <http://deb.theforeman.org/> precise/1.10 foreman amd64 1.10.2-1 [47.5 MB] 99% [1 foreman 47.5 MB/47.5 MB 100%] 99% [1 foreman 47.5 MB/47.5 MB 100%] 99% [1 foreman 47.5 MB/47.5 MB 100%] 99% [1 foreman 47.5 MB/47.5 MB 100%] 99% [1 foreman 47.5 MB/47.5 MB 100%] 99% [1 foreman 47.5 MB/47.5 MB 100%]

99% [1 foreman 47.5 MB/47.5 MB 100%] 99% [1 foreman 47.5 MB/47.5 MB 100%]

99% [1 foreman 47.5 MB/47.5 MB 100%]

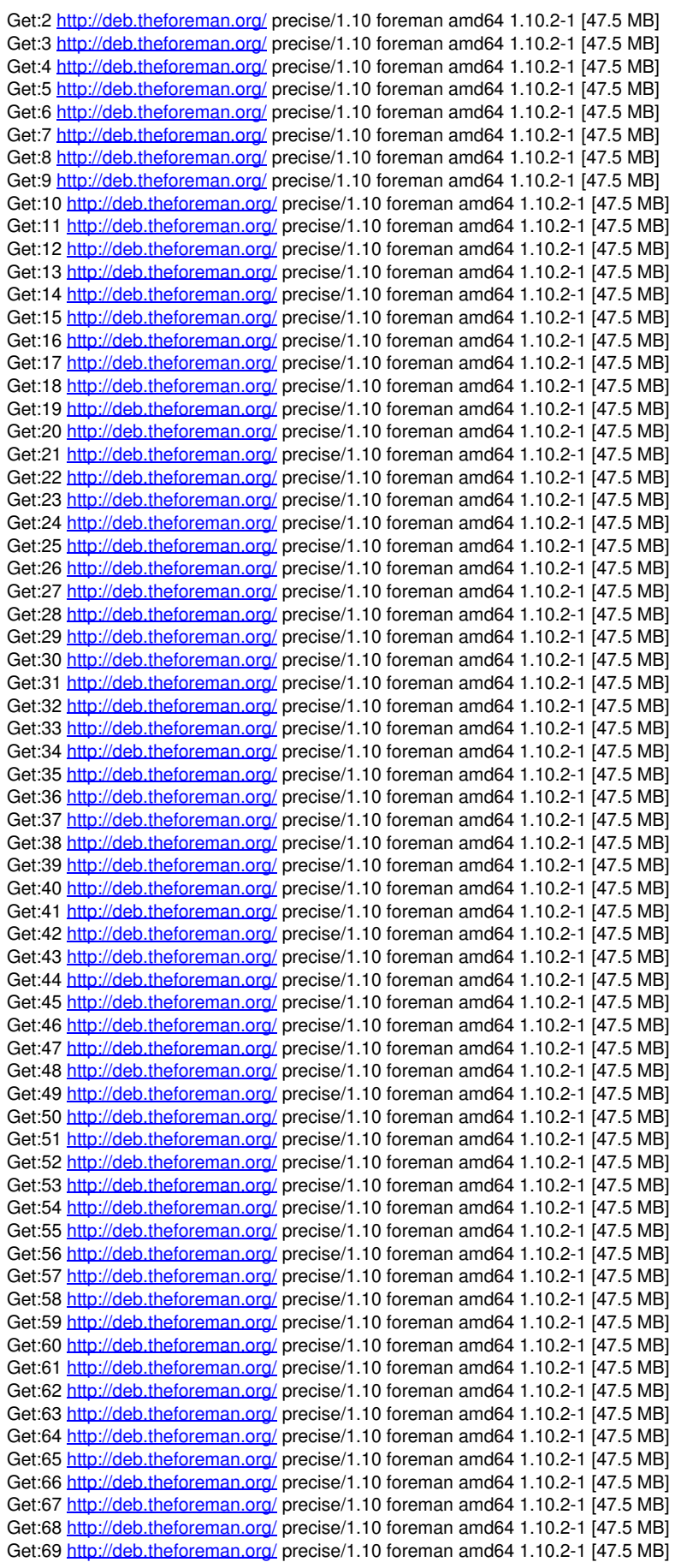

In fact I was checking this

<http://deb.theforeman.org/dists/precise/1.10/binary-amd64/Packages> to verify what we have there … I sent a mail to Greg Sutcliffe as looks he is the main guy there!

So no ideas at this point … but please don't close this one!

**Thanks** 

#### **#3 - 03/23/2016 06:07 AM - Dominic Cleal**

- *Project changed from Installer to Packaging*
- *Subject changed from Install Freezes in process to Package download from deb.theforeman.org freezes*
- *Category set to Debian/Ubuntu*
- *Status changed from Feedback to New*

Do you have a proxy server between your host and the package repo? Perhaps that's interfering with the download, especially if it's a caching one. Our tests are running fine against the repos.

Greg's one of the developers, yes. A few of us maintain the packages and the server. I'm not aware of any other problems reported with downloads from it though.

#### **#4 - 03/23/2016 06:38 AM - Juan Carlos Perez**

Well I have good and bad news! It took several hours to ran, I am checking the logs now… Get:62<http://deb.theforeman.org/> precise/1.10 foreman amd64 1.10.2-1 [47.5 MB] Get:63<http://deb.theforeman.org/> precise/1.10 foreman amd64 1.10.2-1 [47.5 MB] Get:64<http://deb.theforeman.org/> precise/1.10 foreman amd64 1.10.2-1 [47.5 MB] Get:65<http://deb.theforeman.org/> precise/1.10 foreman amd64 1.10.2-1 [47.5 MB] Get:66<http://deb.theforeman.org/> precise/1.10 foreman amd64 1.10.2-1 [47.5 MB] Get:67<http://deb.theforeman.org/> precise/1.10 foreman amd64 1.10.2-1 [47.5 MB] Get:68<http://deb.theforeman.org/> precise/1.10 foreman amd64 1.10.2-1 [47.5 MB] Get:69<http://deb.theforeman.org/> precise/1.10 foreman amd64 1.10.2-1 [47.5 MB] Get:70<http://deb.theforeman.org/> precise/1.10 foreman amd64 1.10.2-1 [47.5 MB] Get:71<http://deb.theforeman.org/> precise/1.10 foreman-debug all 1.10.2-1 [122 kB] Get:72<http://deb.theforeman.org/> precise/1.10 foreman-mysql2 all 1.10.2-1 [119 kB] Get:73<http://deb.theforeman.org/> precise/1.10 foreman-proxy all 1.10.2-1 [77.7 kB] Fetched 47.8 MB in 2h 38min 52s (5,016 B/s) Extracting templates from packages: 100% Selecting previously unselected package libgssrpc4. (Reading database ... 70795 files and directories currently installed.) Unpacking libgssrpc4 (from .../libgssrpc4\_1.10+dfsg~beta1-2ubuntu0.7\_amd64.deb) ... Selecting previously unselected package libkadm5clnt-mit8. Unpacking libkadm5clnt-mit8 (from .../libkadm5clnt-mit8\_1.10+dfsg~beta1-2ubuntu0.7\_amd64.deb) ... Selecting previously unselected package libruby1.9.1. Unpacking libruby1.9.1 (from .../libruby1.9.1\_1%3a1.9.3.551-2bbox1~precise1\_amd64.deb) ... Selecting previously unselected package ruby1.9.1. Unpacking ruby1.9.1 (from .../ruby1.9.1 1%3a1.9.3.551-2bbox1~precise1\_amd64.deb) ... Selecting previously unselected package bundler. Unpacking bundler (from .../bundler\_1.2.2-2\_all.deb) ... Selecting previously unselected package libaugeas-ruby. Unpacking libaugeas-ruby (from .../libaugeas-ruby\_0.3.0-1.1ubuntu4\_all.deb) ... Selecting previously unselected package libtcmalloc-minimal0. Unpacking libtcmalloc-minimal0 (from .../libtcmalloc-minimal0\_1.7-1ubuntu1\_amd64.deb) ... Selecting previously unselected package libunwind7. Unpacking libunwind7 (from .../libunwind7\_0.99-0.3ubuntu1\_amd64.deb) ... Selecting previously unselected package libgoogle-perftools0. Unpacking libgoogle-perftools0 (from .../libgoogle-perftools0\_1.7-1ubuntu1\_amd64.deb) ... Selecting previously unselected package libgoogle-perftools-dev. Unpacking libgoogle-perftools-dev (from .../libgoogle-perftools-dev\_1.7-1ubuntu1\_amd64.deb) ... Selecting previously unselected package zlib1g-dev. Unpacking zlib1g-dev (from .../zlib1g-dev 1%3a1.2.3.4.dfsg-3ubuntu4\_amd64.deb) ... Selecting previously unselected package libmysqlclient-dev. Unpacking libmysqlclient-dev (from .../libmysqlclient-dev 5.5.47-0ubuntu0.12.04.1\_amd64.deb) ... Selecting previously unselected package rake. Unpacking rake (from .../rake 0.9.2.2-2 all.deb) ... Selecting previously unselected package ri1.9.1. Unpacking ri1.9.1 (from .../ri1.9.1\_1%3a1.9.3.551-2bbox1~precise1\_all.deb) ... Selecting previously unselected package ruby-bundler-ext. Unpacking ruby-bundler-ext (from .../ruby-bundler-ext\_0.4.0-1\_all.deb) ...

Selecting previously unselected package ruby-ffi. Unpacking ruby-ffi (from .../ruby-ffi\_1.0.11debian-3\_amd64.deb) ... Selecting previously unselected package ruby-gssapi. Unpacking ruby-gssapi (from .../ruby-gssapi\_1.2.0-1\_all.deb) ... Selecting previously unselected package ruby-rkerberos. Unpacking ruby-rkerberos (from .../ruby-rkerberos\_0.1.3-3\_amd64.deb) ... Selecting previously unselected package ruby-rubyipmi. Unpacking ruby-rubyipmi (from .../ruby-rubyipmi\_0.10.0-1\_all.deb) ... Selecting previously unselected package ruby-tilt. Unpacking ruby-tilt (from .../ruby-tilt\_1.3.3-1\_all.deb) ... Selecting previously unselected package ruby-sinatra. Unpacking ruby-sinatra (from .../ruby-sinatra\_1.2.6-1+build1\_all.deb) ... Selecting previously unselected package ruby1.9.1-dev. Unpacking ruby1.9.1-dev (from .../ruby1.9.1-dev 1%3a1.9.3.551-2bbox1~precise1\_amd64.deb) ... Selecting previously unselected package ruby1.9.1-examples. Unpacking ruby1.9.1-examples (from .../ruby1.9.1-examples\_1%3a1.9.3.551-2bbox1~precise1\_all.deb) ... Selecting previously unselected package libruby1.9.1-dbg. Unpacking libruby1.9.1-dbg (from .../libruby1.9.1-dbg\_1%3a1.9.3.551-2bbox1~precise1\_amd64.deb) ... Selecting previously unselected package ruby1.9.1-full. Unpacking ruby1.9.1-full (from .../ruby1.9.1-full\_1%3a1.9.3.551-2bbox1~precise1\_all.deb) ... Selecting previously unselected package ruby1.9.3. Unpacking ruby1.9.3 (from .../ruby1.9.3 1%3a1.9.3.551-2bbox1~precise1\_all.deb) ... Selecting previously unselected package rubygems-integration. Unpacking rubygems-integration (from .../rubygems-integration 1.8-1bbox1~precise1 all.deb) ... Selecting previously unselected package unzip. Unpacking unzip (from .../unzip\_6.0-4ubuntu2.5\_amd64.deb) ... Selecting previously unselected package zip. Unpacking zip (from .../archives/zip\_3.0-4\_amd64.deb) ... Selecting previously unselected package foreman. Unpacking foreman (from .../foreman\_1.10.2-1\_amd64.deb) ... Selecting previously unselected package foreman-debug. Unpacking foreman-debug (from .../foreman-debug\_1.10.2-1\_all.deb) ... Selecting previously unselected package foreman-mysql2. Unpacking foreman-mysql2 (from .../foreman-mysql2\_1.10.2-1\_all.deb) ... Selecting previously unselected package foreman-proxy. Unpacking foreman-proxy (from .../foreman-proxy\_1.10.2-1\_all.deb) ... Processing triggers for man-db ... Processing triggers for ureadahead ... Setting up libgssrpc4 (1.10+dfsg~beta1-2ubuntu0.7) ... Setting up libkadm5clnt-mit8 (1.10+dfsg~beta1-2ubuntu0.7) ... Setting up libruby1.9.1 (1:1.9.3.551-2bbox1~precise1) ... Setting up ruby1.9.1 (1:1.9.3.551-2bbox1~precise1) ... update-alternatives: warning: forcing reinstallation of alternative /usr/bin/ruby1.8 because link group ruby is broken. update-alternatives: warning: not replacing /usr/bin/rdoc with a link. update-alternatives: warning: not replacing /usr/bin/ri with a link. Setting up bundler (1.2.2-2) ... Setting up libaugeas-ruby (0.3.0-1.1ubuntu4) ... Setting up libtcmalloc-minimal0 (1.7-1ubuntu1) ... Setting up libunwind7 (0.99-0.3ubuntu1) ... Setting up libgoogle-perftools0 (1.7-1ubuntu1) ... Setting up libgoogle-perftools-dev (1.7-1ubuntu1) ... Setting up zlib1g-dev (1:1.2.3.4.dfsg-3ubuntu4) ... Setting up libmysqlclient-dev (5.5.47-0ubuntu0.12.04.1) ... Setting up rake (0.9.2.2-2) ... Setting up ri1.9.1 (1:1.9.3.551-2bbox1~precise1) ... Setting up ruby-bundler-ext (0.4.0-1) ... Setting up ruby-ffi (1.0.11debian-3) ... Setting up ruby-gssapi (1.2.0-1) ... Setting up ruby-rkerberos (0.1.3-3) ... Setting up ruby-rubyipmi (0.10.0-1) ... Setting up ruby-tilt (1.3.3-1) ... Setting up ruby-sinatra (1.2.6-1+build1) ... Setting up ruby1.9.1-dev (1:1.9.3.551-2bbox1~precise1) ... Setting up ruby1.9.1-examples (1:1.9.3.551-2bbox1~precise1) ... Setting up libruby1.9.1-dbg (1:1.9.3.551-2bbox1~precise1) ... Setting up ruby1.9.1-full (1:1.9.3.551-2bbox1~precise1) ... Setting up ruby1.9.3 (1:1.9.3.551-2bbox1~precise1) ... Setting up rubygems-integration (1.8-1bbox1~precise1) ... Setting up unzip (6.0-4ubuntu2.5) ... Setting up zip (3.0-4) ... Setting up foreman (1.10.2-1) ...

foreman not configured to start. Please edit /etc/default/foreman to enable. Setting up foreman-debug (1.10.2-1) ... Setting up foreman-mysql2 (1.10.2-1) ...

Setting up foreman-proxy (1.10.2-1) ... Errors detected on startup, see log for details. Exiting: Both http and https are disabled, unable to start. Processing triggers for libc-bin ... ldconfig deferred processing now taking place root@foreman:/etc#

#### I am adding a new log ... I thought that no extra packages needs to be added with this process .. looks like maybe is necesary to fine tunning ?

/Stage[main]/Foreman::Database/Foreman::Rake[db:migrate]/Exec[foreman-rake-db:migrate]: Failed to call refresh : /usr/sb in/foreman-rake db:migrate returned 1 instead of one of [0] /Stage[main]/Foreman::Database/Foreman::Rake[db:migrate]/Exec[foreman-rake-db:migrate]: /usr/sbin/foreman-rak e db:migra te returned 1 instead of one of [0] /Stage[main]/Foreman::Database/Foreman::Rake[db:seed]/Exec[foreman-rake-db:seed]: Failed to call refresh: /us r/sbin/for eman-rake db:seed returned 1 instead of one of [0] /Stage[main]/Foreman::Database/Foreman::Rake[db:seed]/Exec[foreman-rake-db:seed]: /usr/sbin/foreman-rake db:s eed return ed 1 instead of one of [0] Could not start Service[httpd]: Execution of '/etc/init.d/apache2 start' returned 1: \* Starting web server ap ache2 /Stage[main]/Apache::Service/Service[httpd]/ensure: change from stopped to running failed: Could not start Se rvice[http d]: Execution of '/etc/init.d/apache2 start' returned 1: \* Starting web server apache2  $\text{Initialling}$  Done  $\text{Done}$ ........] Something went wrong! Check the log for ERROR-level output \* Foreman is running at https://foreman.domain Initial credentials are admin / EDppd5uM9KCsaagY The full log is at /var/log/foreman-installer/foreman-installer.log

#### Thanks!

```
JC
```
#### **#5 - 03/23/2016 07:20 AM - Dominic Cleal**

The installer is reporting two errors, can you run the commands it's trying to and pastebin the output/logs:

/usr/sbin/foreman-rake db:migrate /etc/init.d/apache2 start

#### **#6 - 03/23/2016 07:44 AM - Juan Carlos Perez**

root@foreman:/home/vagrant# /usr/sbin/foreman-rake db:migrate --trace

- Invoke db:migrate (first\_time)
- Invoke environment (first\_time)
- Execute environment
- rake aborted!

LoadError: Please install the mysql adapter: `gem install activerecord-mysql-adapter` (mysql is not part of the bundle. Add it to Gemfile.)

/usr/lib/ruby/vendor\_ruby/bundler/rubygems\_integration.rb:147:in `block in replace\_gem'

/usr/share/foreman/vendor/ruby/1.9.1/gems/activerecord-3.2.21/lib/active\_record/connection\_adapters/mysql\_adapter.rb:5:i n `<top (required)>'

/usr/share/foreman/vendor/ruby/1.9.1/gems/activesupport-3.2.21/lib/active\_support/dependencies.rb:251:in `require' /usr/share/foreman/vendor/ruby/1.9.1/gems/activesupport-3.2.21/lib/active\_support/dependencies.rb:251:in `block in requi re'

/usr/share/foreman/vendor/ruby/1.9.1/gems/activesupport-3.2.21/lib/active\_support/dependencies.rb:236:in `load\_dependenc y'

/usr/share/foreman/vendor/ruby/1.9.1/gems/activesupport-3.2.21/lib/active\_support/dependencies.rb:251:in `require' /usr/share/foreman/vendor/ruby/1.9.1/gems/activerecord-3.2.21/lib/active\_record/connection\_adapters/abstract/connection\_ specification.rb:50:in `resolve\_hash\_connection'

/usr/share/foreman/vendor/ruby/1.9.1/gems/activerecord-3.2.21/lib/active\_record/connection\_adapters/abstract/connection\_ specification.rb:41:in `resolve\_string\_connection'

/usr/share/foreman/vendor/ruby/1.9.1/gems/activerecord-3.2.21/lib/active\_record/connection\_adapters/abstract/connection\_ specification.rb:25:in `spec'

/usr/share/foreman/vendor/ruby/1.9.1/gems/activerecord-3.2.21/lib/active\_record/connection\_adapters/abstract/connection\_ specification.rb:130:in `establish\_connection'

/usr/share/foreman/vendor/ruby/1.9.1/gems/activerecord-3.2.21/lib/active\_record/railtie.rb:88:in `block (2 levels) in <c lass:Railtie>'

/usr/share/foreman/vendor/ruby/1.9.1/gems/activesupport-3.2.21/lib/active\_support/lazy\_load\_hooks.rb:36:in `instance\_eva l'

/usr/share/foreman/vendor/ruby/1.9.1/gems/activesupport-3.2.21/lib/active\_support/lazy\_load\_hooks.rb:36:in `execute\_hook

/usr/share/foreman/vendor/ruby/1.9.1/gems/activesupport-3.2.21/lib/active\_support/lazy\_load\_hooks.rb:26:in `block in on\_ load' /usr/share/foreman/vendor/ruby/1.9.1/gems/activesupport-3.2.21/lib/active\_support/lazy\_load\_hooks.rb:25:in `each' /usr/share/foreman/vendor/ruby/1.9.1/gems/activesupport-3.2.21/lib/active\_support/lazy\_load\_hooks.rb:25:in `on\_load' /usr/share/foreman/vendor/ruby/1.9.1/gems/activerecord-3.2.21/lib/active\_record/railtie.rb:80:in `block in <class:Railti  $\sim$ /usr/share/foreman/vendor/ruby/1.9.1/gems/railties-3.2.21/lib/rails/initializable.rb:30:in `instance\_exec' /usr/share/foreman/vendor/ruby/1.9.1/gems/railties-3.2.21/lib/rails/initializable.rb:30:in `run' /usr/share/foreman/vendor/ruby/1.9.1/gems/railties-3.2.21/lib/rails/initializable.rb:55:in `block in run\_initializers' /usr/share/foreman/vendor/ruby/1.9.1/gems/railties-3.2.21/lib/rails/initializable.rb:54:in `each' /usr/share/foreman/vendor/ruby/1.9.1/gems/railties-3.2.21/lib/rails/initializable.rb:54:in `run\_initializers' /usr/share/foreman/vendor/ruby/1.9.1/gems/railties-3.2.21/lib/rails/application.rb:136:in `initialize!' /usr/share/foreman/vendor/ruby/1.9.1/gems/railties-3.2.21/lib/rails/railtie/configurable.rb:30:in `method\_missing' /usr/share/foreman/config/environment.rb:5:in `<top (required)>' /usr/share/foreman/vendor/ruby/1.9.1/gems/activesupport-3.2.21/lib/active\_support/dependencies.rb:251:in `require' /usr/share/foreman/vendor/ruby/1.9.1/gems/activesupport-3.2.21/lib/active\_support/dependencies.rb:251:in `block in requi re' /usr/share/foreman/vendor/ruby/1.9.1/gems/activesupport-3.2.21/lib/active\_support/dependencies.rb:236:in `load\_dependenc y' /usr/share/foreman/vendor/ruby/1.9.1/gems/activesupport-3.2.21/lib/active\_support/dependencies.rb:251:in `require' /usr/share/foreman/vendor/ruby/1.9.1/gems/railties-3.2.21/lib/rails/application.rb:103:in `require\_environment!' /usr/share/foreman/vendor/ruby/1.9.1/gems/railties-3.2.21/lib/rails/application.rb:305:in `block (2 levels) in initializ e\_tasks' /usr/share/foreman/vendor/ruby/1.9.1/gems/rake-10.5.0/lib/rake/task.rb:240:in `call' /usr/share/foreman/vendor/ruby/1.9.1/gems/rake-10.5.0/lib/rake/task.rb:240:in `block in execute' /usr/share/foreman/vendor/ruby/1.9.1/gems/rake-10.5.0/lib/rake/task.rb:235:in `each' /usr/share/foreman/vendor/ruby/1.9.1/gems/rake-10.5.0/lib/rake/task.rb:235:in `execute' /usr/share/foreman/vendor/ruby/1.9.1/gems/rake-10.5.0/lib/rake/task.rb:179:in `block in invoke\_with\_call\_chain' /usr/lib/ruby/1.9.1/monitor.rb:211:in `mon\_synchronize' /usr/share/foreman/vendor/ruby/1.9.1/gems/rake-10.5.0/lib/rake/task.rb:172:in `invoke\_with\_call\_chain' /usr/share/foreman/vendor/ruby/1.9.1/gems/rake-10.5.0/lib/rake/task.rb:201:in `block in invoke\_prerequisites' /usr/share/foreman/vendor/ruby/1.9.1/gems/rake-10.5.0/lib/rake/task.rb:199:in `each' /usr/share/foreman/vendor/ruby/1.9.1/gems/rake-10.5.0/lib/rake/task.rb:199:in `invoke\_prerequisites' /usr/share/foreman/vendor/ruby/1.9.1/gems/rake-10.5.0/lib/rake/task.rb:178:in `block in invoke\_with\_call\_chain' /usr/lib/ruby/1.9.1/monitor.rb:211:in `mon\_synchronize' /usr/share/foreman/vendor/ruby/1.9.1/gems/rake-10.5.0/lib/rake/task.rb:172:in `invoke\_with\_call\_chain' /usr/share/foreman/vendor/ruby/1.9.1/gems/rake-10.5.0/lib/rake/task.rb:165:in `invoke' /usr/share/foreman/vendor/ruby/1.9.1/gems/rake-10.5.0/lib/rake/application.rb:150:in `invoke\_task' /usr/share/foreman/vendor/ruby/1.9.1/gems/rake-10.5.0/lib/rake/application.rb:106:in `block (2 levels) in top\_level' /usr/share/foreman/vendor/ruby/1.9.1/gems/rake-10.5.0/lib/rake/application.rb:106:in `each' /usr/share/foreman/vendor/ruby/1.9.1/gems/rake-10.5.0/lib/rake/application.rb:106:in `block in top\_level' /usr/share/foreman/vendor/ruby/1.9.1/gems/rake-10.5.0/lib/rake/application.rb:115:in `run\_with\_threads' /usr/share/foreman/vendor/ruby/1.9.1/gems/rake-10.5.0/lib/rake/application.rb:100:in `top\_level' /usr/share/foreman/vendor/ruby/1.9.1/gems/rake-10.5.0/lib/rake/application.rb:78:in `block in run' /usr/share/foreman/vendor/ruby/1.9.1/gems/rake-10.5.0/lib/rake/application.rb:176:in `standard\_exception\_handling' /usr/share/foreman/vendor/ruby/1.9.1/gems/rake-10.5.0/lib/rake/application.rb:75:in `run' /usr/bin/rake1.9.1:32:in `<main>' Tasks: TOP => db:migrate => environment root@foreman:/home/vagrant#

I am checking connection to the db, but everything looks fine in connectivity...

#### **#7 - 03/23/2016 07:45 AM - Juan Carlos Perez**

Looks like it needs

LoadError: Please install the mysql adapter: `gem install activerecord-mysql-adapter` (mysql is not part of the bundle. Add it to Gemfile.)

But why this is not added in the install process?

#### **#8 - 03/23/2016 07:47 AM - Dominic Cleal**

Does /usr/share/foreman/bundler.d/mysql2.rb exist? Can you run "bundle show" from /usr/share/foreman?

#### **#9 - 03/23/2016 07:54 AM - Juan Carlos Perez**

root@foreman:/usr/share/foreman/bundler.d# pwd /usr/share/foreman/bundler.d root@foreman:/usr/share/foreman/bundler.d# ll total 24 drwxr-xr-x 2 foreman foreman 4096 Mar 23 10:02 ./ drwxr-xr-x 12 foreman foreman 4096 Mar 22 23:39 ../ rw-r--r- 1 foreman foreman 76 Feb 23 16:34 debian.rb rw-r--r- 1 foreman foreman 29 Aug 27 2015 foreman\_setup.rb rw-r--r- 1 foreman foreman 65 Feb 23 14:05 jsonp.rb rw-r--r- 1 foreman foreman 49 Feb 23 14:05 mysql2.rb root@foreman:/usr/share/foreman/bundler.d# more mysql2.rb group :mysql2 do gem 'mysql2', '~> 0.3.10' end root@foreman:/usr/share/foreman/bundler.d#

root@foreman:/usr/share/foreman/bundler.d# bundle show Gems included by the bundle: Could not find rake-10.5.0 in any of the sources root@foreman:/usr/share/foreman/bundler.d#

#### **#10 - 03/23/2016 07:57 AM - Dominic Cleal**

Could you try running (from /usr/share/foreman):

sudo -u foreman /usr/bin/foreman-ruby /usr/bin/bundle install --path ./vendor/ --local --no-prune

The show command may then work.

This all ought to happen during the postinst of the package, so I'm not quite sure what's gone wrong yet, as the apt-get command didn't show any errors either.

#### **#11 - 03/23/2016 08:07 AM - Juan Carlos Perez**

root@foreman:/usr/share/foreman# pwd /usr/share/foreman root@foreman:/usr/share/foreman# sudo -u foreman /usr/bin/foreman-ruby /usr/bin/bundle install --path ./vendor/ --local --no-prune Using rake (10.5.0) Using i18n (0.6.11) Using multi\_json (1.11.2) Using activesupport (3.2.21) Using builder (3.0.4) Using activemodel (3.2.21) Using erubis (2.7.0) Using journey (1.0.4) Using rack (1.4.7) Using rack-cache (1.2) Using rack-test (0.6.3) Using hike (1.2.3) Using tilt (1.4.1) Using sprockets (2.2.3) Using actionpack (3.2.21) Using mime-types (1.25.1) Using polyglot (0.3.5) Using treetop (1.4.15) Using mail (2.5.4) Using actionmailer (3.2.21) Using arel (3.0.3) Using tzinfo (0.3.46) Using activerecord (3.2.21) Using activeresource (3.2.21) Using ancestry (2.1.0) Using json (1.8.3) Using apipie-rails (0.2.6) Using audited (3.0.0) Using audited-activerecord (3.0.0) Using coffee-script-source (1.10.0) Using execis (2.4.0) Using coffee-script (2.4.1) Using rack-ssl (1.3.4) Using rdoc (3.12.2) Using thor  $(0.19.1)$ Using railties (3.2.21) Using coffee-rails (3.2.2) Using deep\_cloneable (2.2.0) Using fast\_gettext (0.9.2) Using foreigner (1.7.4) Using foreman\_setup (3.0.2)

Using friendly\_id (4.0.10.1) Using gettext\_i18n\_rails (1.4.0) Using net-ldap (0.12.1)

Using ldap\_fluff (0.4.0) Using little-plugger (1.1.4) Using logging (2.0.0) Using mini\_portile2 (2.0.0) Using mysql2 (0.3.20) Using nokogiri (1.6.7.2) Using oauth (0.5.0) Using rabl (0.12.0) Using rack-jsonp (1.3.1) Using bundler (1.2.2) Using rails (3.2.21) Using rails-i18n (3.0.1) Using rest-client (1.6.9) Using sexp\_processor (4.7.0) Using ruby\_parser (3.8.1) Using ruby2ruby (2.3.0) Using safemode (1.2.2) Using scoped\_search (3.2.2) Using secure\_headers (1.4.1) Using turbolinks (2.5.3) Using validates\_lengths\_from\_database (0.5.0) Using will\_paginate (3.1.0) Updating files in vendor/cache Your bundle is complete! It was installed into ./vendor root@foreman:/usr/share/foreman#

#### **#12 - 03/23/2016 08:08 AM - Dominic Cleal**

Did that fix the error with db:migrate? Did the show command work properly now?

#### **#13 - 03/23/2016 08:12 AM - Juan Carlos Perez**

And I don't know why it has installed mysql server ..

I am trying right now … let me explain you a little bit the scenario : foreman.domain – 10.0.0.1 foreman-enc.domain – 10.0.0.2 foreman-reports.domain – 10.0.0.3 db.domain – 10.0.0.5 puppetmaster-1.domain – 10.0.0.6 puppet-ca.domain – 10.0.0.8

I am using a windows host, vagrant, virtualbox……. For some reason the installer added mysql server to foreman.domain – 10.0.0.1 That is the host with that problem as well… and I had a problem in my vagrant file I was using

1. ln -s /vagrant/SSL/domain/certs/ca.pem /etc/ssl/domain/certs/ca.pem && \ instead

cp /vagrant/SSL/domain/certs/ca.pem /etc/ssl/domain/certs/ca.pem && \

So one sec and I will say something…

#### **#14 - 03/23/2016 08:14 AM - Juan Carlos Perez**

root@foreman:~# sudo foreman-installer \

- --no-enable-puppet \
- --no-enable-foreman-plugin-bootdisk \
- --no-enable-foreman-proxy \
- --foreman-db-adapter=mysql2 \
- --foreman-db-database=foreman \
- --foreman-db-host=db.domain \
- --foreman-db-manage=true \
- --foreman-db-username=foreman \
- --foreman-db-password='foreman\_password' \
- --foreman-db-port=3306 \
- --foreman-db-type=mysql \
- --foreman-server-ssl-ca=/etc/ssl/domain/certs/ca.pem \
- --foreman-server-ssl-chain=/etc/ssl/domain/certs/ca.pem \
- --foreman-server-ssl-cert=/etc/ssl/domain/certs/domain.pem \
- --foreman-server-ssl-key=/etc/ssl/domain/private\_keys/domain.pem

Could not start Service[httpd]: Execution of '/etc/init.d/apache2 start' returned 1: \* Starting web server apache2 /Stage[main]/Apache::Service/Service[httpd]/ensure: change from stopped to running failed: Could not start Service[http

d]: Execution of '/etc/init.d/apache2 start' returned 1: \* Starting web server apache2 Installing Done [100%] [.................................] Something went wrong! Check the log for ERROR-level output \* Foreman is running at<https://foreman.domain> Initial credentials are admin / EDppd5uM9KCsaagY

The full log is at /var/log/foreman-installer/foreman-installer.log

## **#15 - 03/23/2016 08:20 AM - Juan Carlos Perez**

[DEBUG 2016-03-23 12:14:33 main] Exit with status code: 4 (signal was 4) [ERROR 2016-03-23 12:14:33 main] Repeating errors encountered during run: [ERROR 2016-03-23 12:14:33 main] Could not start Service[httpd]: Execution of '/etc/init.d/apache2 start' returned 1: \* Starting web server apache2 [ERROR 2016-03-23 12:14:33 main] /Stage[main]/Apache::Service/Service[httpd]/ensure: change from stopped to running fai led: Could not start Service[httpd]: Execution of '/etc/init.d/apache2 start' returned 1: \* Starting web server apache2 [DEBUG 2016-03-23 12:14:33 main] Cleaning /tmp/d20160323-2032-1dc6bkn [DEBUG 2016-03-23 12:14:33 main] Cleaning /tmp/default\_values.yaml root@foreman:/var/log/foreman-installer# '/etc/init.d/apache2 start' bash: /etc/init.d/apache2 start: No such file or directory root@foreman:/var/log/foreman-installer# /etc/init.d/apache2 start \* Starting web server apache2 Syntax error on line 36 of /etc/apache2/sites-enabled/05-foreman-ssl.conf: SSLCARevocationFile: file '/var/lib/puppet/ssl/crl.pem' does not exist or is empty Action 'start' failed. The Apache error log may have more information. ...fail! root@foreman:/var/log/foreman-installer# more /var/lib/puppet/ssl/crl.pem Is asking for the crl on a diferent location ...? than the installer? sudo foreman-installer \

- --no-enable-puppet \ --no-enable-foreman-plugin-bootdisk \
- --no-enable-foreman-proxy \
- --foreman-db-adapter=mysql2 \
- --foreman-db-database=foreman \
- --foreman-db-host=db.domain \
- --foreman-db-manage=true \
- --foreman-db-username=foreman \
- --foreman-db-password='foreman\_password' \
- --foreman-db-port=3306 \

--foreman-db-type=mysql \

- --foreman-server-ssl-ca=/etc/ssl/domain/certs/ca.pem \
- --foreman-server-ssl-chain=/etc/ssl/domain/certs/ca.pem \
- --foreman-server-ssl-cert=/etc/ssl/domain/certs/domain.pem \
- --foreman-server-ssl-key=/etc/ssl/domain/private\_keys/domain.pem

## **#16 - 03/23/2016 08:24 AM - Dominic Cleal**

And I don't know why it has installed mysql server ..

When --foreman-db-manage is true then it tries to manage the installation of the DB server too, you'd have to set this to false. However this has a catch - the same setting controls both managing the DB server and also the automatic db:migrate and db:seed (initialising the database). This is OK if the database is shared or already existed, but won't set up an empty one for you.

When db-manage is false, ignore the user/pass printed out - that's part of the db:seed step, which it won't be running.

Syntax error on line 36 of /etc/apache2/sites-enabled/05-foreman-ssl.conf: SSLCARevocationFile: file '/var/lib/puppet/ssl/crl.pem' does not exist or is empty Action 'start' failed. The Apache error log may have more information. ...fail! root@foreman:/var/log/foreman-installer# more /var/lib/puppet/ssl/crl.pem Is asking for the crl on a diferent location ...?

Does that file exist? You may need to set the correct location with --foreman-server-ssl-crl if it's in another location (e.g. /etc/ssl).

#### **#17 - 03/23/2016 08:27 AM - Juan Carlos Perez**

This place is totally empty

root@foreman:/var/lib/puppet/ssl# pwd /var/lib/puppet/ssl root@foreman:/var/lib/puppet/ssl# ll total 28 drwxrwx--x 7 puppet puppet 4096 Mar 22 18:18 ./ drwxr-x--- 14 puppet puppet 4096 Mar 22 18:19 ../ drwxr-xr-x 2 puppet puppet 4096 Mar 22 18:18 certificate\_requests/ drwxr-xr-x 2 puppet puppet 4096 Mar 22 18:18 certs/ drwxr-x--- 2 puppet puppet 4096 Mar 22 18:18 private/ drwxr-x--- 2 puppet puppet 4096 Mar 22 18:18 private keys/ drwxr-xr-x 2 puppet puppet 4096 Mar 22 18:18 public\_keys/ root@foreman:/var/lib/puppet/ssl#

What is correct and the keys are fine is in the directories from install paths...

--foreman-server-ssl-ca=/etc/ssl/domain/certs/ca.pem \

- --foreman-server-ssl-chain=/etc/ssl/domain/certs/ca.pem \
- --foreman-server-ssl-cert=/etc/ssl/domain/certs/domain.pem \
- --foreman-server-ssl-key=/etc/ssl/domain/private\_keys/domain.pem

#### **#18 - 03/23/2016 08:29 AM - Dominic Cleal**

Yes, you need to specify the location of the CRL if you have one. You may be able to set it to UNDEF if you don't have one.

## **#19 - 03/23/2016 08:32 AM - Juan Carlos Perez**

ups ... looks like I need this one ..

Certificate revocation lists

I was using this manual so .. <https://jamielinux.com/docs/openssl-certificate-authority/certificate-revocation-lists.html>

Looks like a need some minutes to test .. but I guess this is going to work like a charm!!!!

I will post as soon as I have an update!!!!! shortly and thanks .... thanks!

#### **#20 - 03/23/2016 08:42 AM - Juan Carlos Perez**

root@foreman:~# sudo foreman-installer \

- --no-enable-puppet \
- --no-enable-foreman-plugin-bootdisk \
- --no-enable-foreman-proxy \
- --foreman-db-adapter=mysql2 \
- --foreman-db-database=foreman \
- --foreman-db-host=db.domain \
- --foreman-db-manage=false \
- --foreman-db-username=foreman \
- --foreman-db-password='foreman\_password' \
- --foreman-db-port=3306 \
- --foreman-db-type=mysql \
- --foreman-server-ssl-ca=/etc/ssl/domain/certs/ca.pem \
- --foreman-server-ssl-chain=/etc/ssl/domain/certs/ca.pem \
- --foreman-server-ssl-cert=/etc/ssl/domain/certs/domain.pem \
- --foreman-server-ssl-key=/etc/ssl/domain/private\_keys/domain.pem \
- --foreman-server-ssl-crl=/etc/ssl/domain/certs/intermediate.crl.pem

Installing Done [100%] [..................................] Success! \* Foreman is running at <https://foreman.domain> Initial credentials are admin / EDppd5uM9KCsaagY

The full log is at /var/log/foreman-installer/foreman-installer.log

#### **#21 - 03/23/2016 08:43 AM - Dominic Cleal**

*- Status changed from New to Resolved*

Looks good!

#### **#22 - 03/23/2016 10:04 AM - Juan Carlos Perez**

Well looks like now I am having some networking problems but most related to the topology and addressing of my company. I am changing vagrant files with new ip addressing.. I will let you know …. But looks good….

Many thanks!

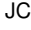

**Files**

log.log<br>
472 KB 03/22/2016 Juan Carlos Perez